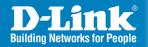

DAP-2310 Version 1.0

## AirPremier® N Access Point

Quick Install Guide

**Business Class Networking** 

### **System Requirements**

- Computers with Windows<sup>\*</sup>, Macintosh<sup>\*</sup>, or Linux-based operating systems and an installed Ethernet Adapter
- Internet Explorer version 7.0 or Firefox 3.0 or higher (for configuration)

### **Package Contents**

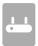

D-Link DAP-2310 AirPremier N Access Point

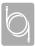

CAT5 Ethernet Cable

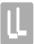

Two Detachable Antennas

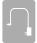

Power Adapter

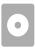

CD-ROM with Installation Guide, User Manual, and Special Offers

**Note:** Using a power supply with a different voltage than the one included with the DAP-2310 may damage the unit and will void the warranty for this product.

If any of the above items are missing, please contact your reseller.

# Hardware Overview LEDs

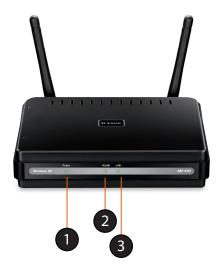

| 1 | Power LED | This light will be solid green when the unit is powered on.              |
|---|-----------|--------------------------------------------------------------------------|
| 2 | WLAN LED  | This light will be flickering green when the 2.4GHz frequency is in use. |
| 3 | LAN LED   | This light will be flickering green when there is active LAN traffic.    |

### **Connections**

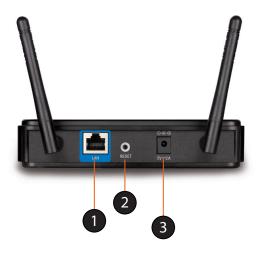

| 1 | LAN Port       | Connects the DAP-2310 to a switch or PC. |
|---|----------------|------------------------------------------|
| 2 | Reset          | Reset the Access Point.                  |
| 3 | Power Receptor | Receptor for Power Adapter.              |

### **Getting Started**

- 1. You will need broadband Internet access.
- 2. Consult with your cable or DSL provider for proper installation of the modem.
- 3. Connect the Cable or DSL modem to a router.
- 4. If you are connecting a desktop computer to your network, install a wireless adapter into an available slot on your desktop computer.
- 5. Install the drivers for your wireless adapter into a laptop computer.

## Connecting the DAP-2310 to your network

- 1. Connect the power adapter to the receptor on the rear panel of the DAP-2310 and then plug the other end of the power adapter to a wall outlet or power strip. The power LED will turn ON to indicate proper operation.
- Using an Ethernet cable, insert one end of the cable to the LAN port on the rear panel of the DAP-2310 and the other end of the cable to a switch or router's LAN port.

**Note:** You can also connect the DAP-2310 directly to the computer that will be used for configuration. The LAN LED will illuminate to indicate a proper Ethernet connection.

3. Computers with 802.11 b/g/n wireless adapters can connect to the DAP-2310.

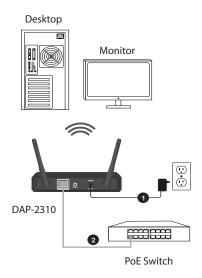

### **Connecting PoE (Power over Ethernet)**

Connect one end of an Ethernet cable (included with your package to the LAN Port on the DAP-2310 and the other end of the Ethernet cable to your computer or to your PoE Switch. The AP can be powered on by a PoE switch or by the power adapter shipped with the AP.

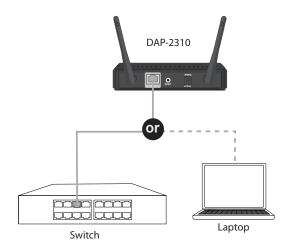

### **Using the Configuration Menu**

To configure the DAP-2310, use a computer that is connected to the DAP-2310 with an Ethernet cable (see the *Network Layout diagram*). Launch your web browser.

Type the IP address of the DAP-2310 in the address field (http://192.168.0.50) and press Enter. Make sure that the IP addresses of the DAP-2310 and your computer are in the same subnet.

**Note:** If you have changed the default IP address assigned to the DAP-2310, make sure to enter the correct IP address.

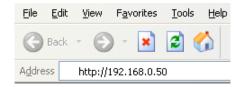

Enter the user name (admin) and your password. Leave the password field blank by default and click Login.

**Note:** If you have changed the password, make sure to enter the correct password.

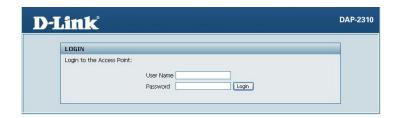

### **Technical Support**

D-Link's website contains the latest user documentation and software updates for D-Link products.

U.S. and Canadian customers can contact D-Link Technical Support through our website or by phone.

#### **United States**

**Telephone** (877) 354-6555

World Wide Web http://support.dlink.com

### Canada

**Telephone** (877) 354-6560

World Wide Web http://support.dlink.com

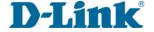

Version 1.0 October 19, 2011

Copyright ©2011 D-Link Corporation/D-Link Systems, Inc. All rights reserved. D-Link, and the D-Link logo are registered trademarks of D-Link Corporation or its subsidiaries in the United States and other countries. Other trademarks are the property of their respective owners. Product specifications, size and shape are subject to change without notice, and actual product appearance may differ from that depicted on the packaging. Visit www.dlink.com for more details.